# **CLUSTERPRO® X SingleServerSafe 2.0** *for Windows*

リファレンスガイド

2008.10.15 第2版

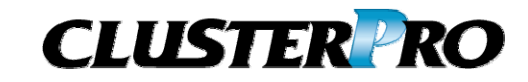

#### 改版履歴

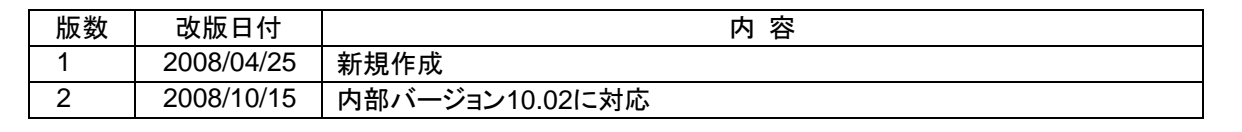

© Copyright NEC Corporation 2008. All rights reserved.

### 免責事項

本書の内容は、予告なしに変更されることがあります。

日本電気株式会社は、本書の技術的もしくは編集上の間違い、欠落について、一切責任をおいません。 また、お客様が期待される効果を得るために、本書に従った導入、使用および使用効果につきましては、 お客様の責任とさせていただきます。

本書に記載されている内容の著作権は、日本電気株式会社に帰属します。本書の内容の一部または全部 を日本電気株式会社の許諾なしに複製、改変、および翻訳することは禁止されています。

### 商標情報

CLUSTERPRO® X は日本電気株式会社の登録商標です。 Intel、Pentium、Xeonは、Intel Corporationの登録商標または商標です。 Microsoft、Windowsは、米国Microsoft Corporationの米国およびその他の国における登録商標です。 本書に記載されたその他の製品名および標語は、各社の商標または登録商標です。

# 目次

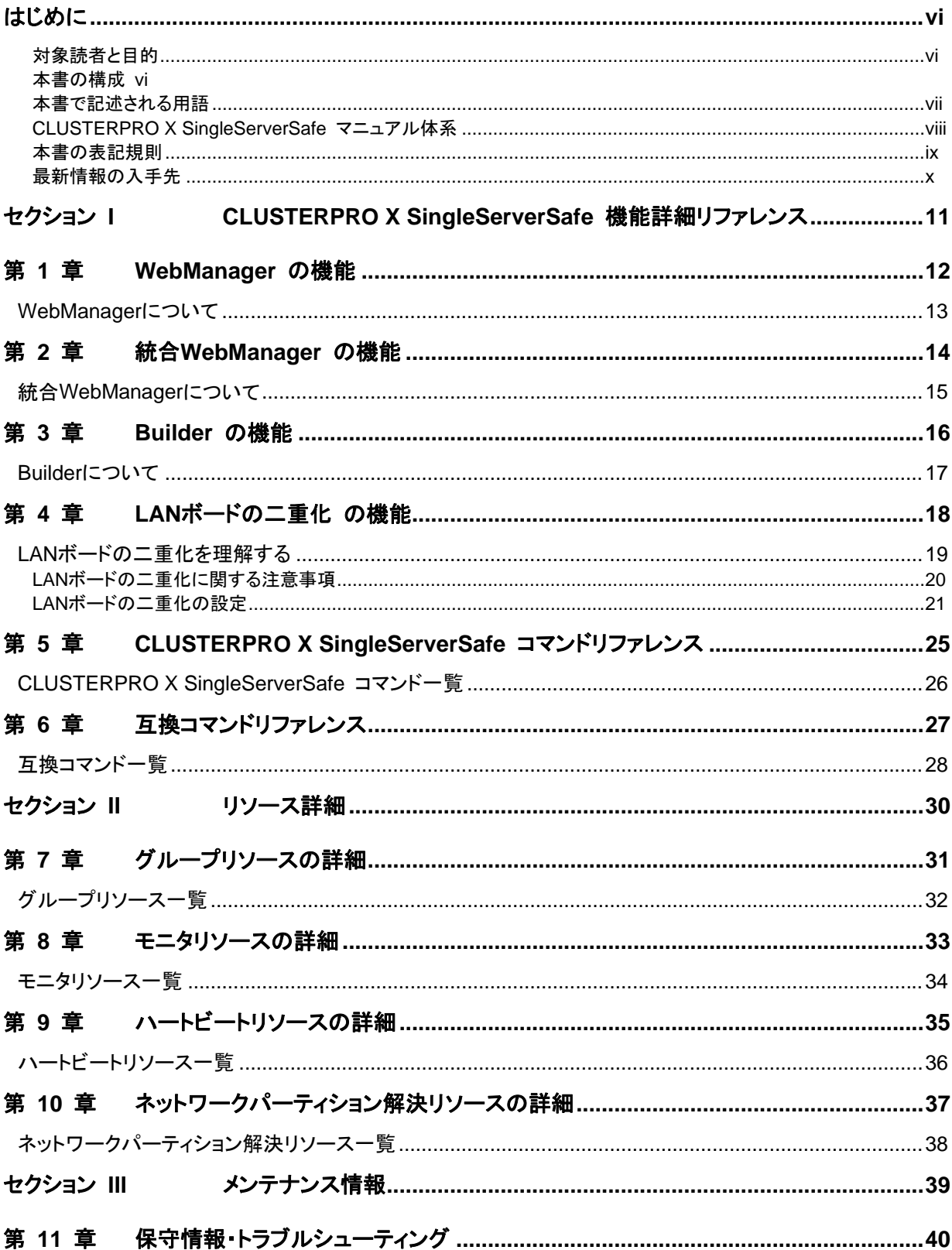

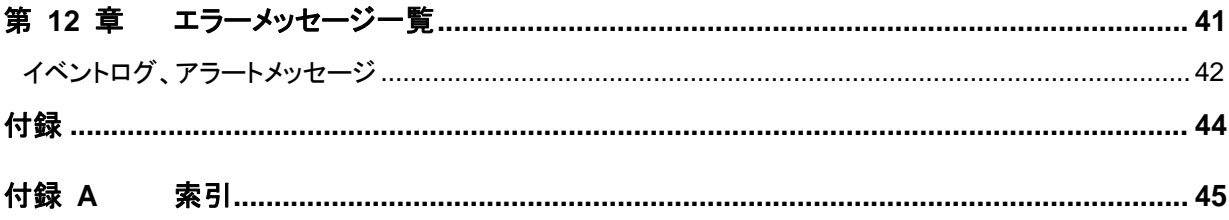

# <span id="page-5-0"></span>はじめに

#### 対象読者と目的

『CLUSTERPRO X SingleServerSafe リファレンスガイド』は、管理者を対象に、クラスタシステム設計時に 理解しておくべきリソースの詳細情報、製品の機能詳細、メンテナンス関連情報およびトラブルシューティン グ情報について記載しています。このガイドは、『CLUSTERPRO X SingleServerSafe インストール&設定 ガイド』を補完する役割を持ちます。クラスタ構築時および運用時に必要な情報を参照してください。

#### 本書の構成

#### セクション **I CLUSTERPRO X SingleServerSafe** 機能詳細リファレンス

- 第 **1** 章 「WebManager の機能」:WebManager の機能について説明します。
- 第 **2** 章 「統合WebManager の機能」:統合WebManager の機能について説明します。
- 第 **3** 章 「Builder の機能」:Builder の機能について説明します。
- 第 **4** 章 「LANボードの二重化 の機能」:LANボードの二重化の機能について説明します。
- 第 **5** 章 「 CLUSTERPRO X SingleServerSafe コマンドリファレンス」: CLUSTERPRO X SingleServerSafe で使用可能なコマンドについて説明します。
- 第 **6** 章 「互換コマンドリファレンス」:互換コマンドについて説明します。
- セクション **II** リソース詳細
- 第 **7** 章 「グループリソースの詳細」:フェイルオーバグループを構成するグループリソースについて 説明します。
- 第 **8** 章 「モニタリソースの詳細」:CLUSTERPRO X SingleServerSafeで監視を実行する単位であ る、モニタリソースについて説明します。
- 第 **9** 章 「ハートビートリソースの詳細」:ハートビートリソースについて説明します。
- 第 **10** 章 「ネットワークパーティション解決リソースの詳細」:ネットワークパーティション解決リソースに ついて説明します。
- セクション **III** メンテナンス情報
- 第 **11** 章 「保守情報・トラブルシューティング」:CLUSTERPRO X SingleServerSafe のメンテナンス を行う上で必要な情報について説明します。CLUSTERPRO X SingleServerSafe の使用 中に発生した障害に対応する方法について説明します。
- 第 **12** 章 「エラーメッセージ一覧」:CLUSTERPRO X SingleServerSafe 運用中に表示される、エ ラーメッセージの一覧について説明します。

#### 付録

付録 A 「索引」

### 本書で記述される用語

本書で説明する CLUSTERPRO X SingleServerSafe は、クラスタリングソフトウェアである CLUSTERPRO X をベースにしているため、一部、クラスタとしての用語が使用されています。 以下ように用語の意味を解釈して本書を読み進めてください。

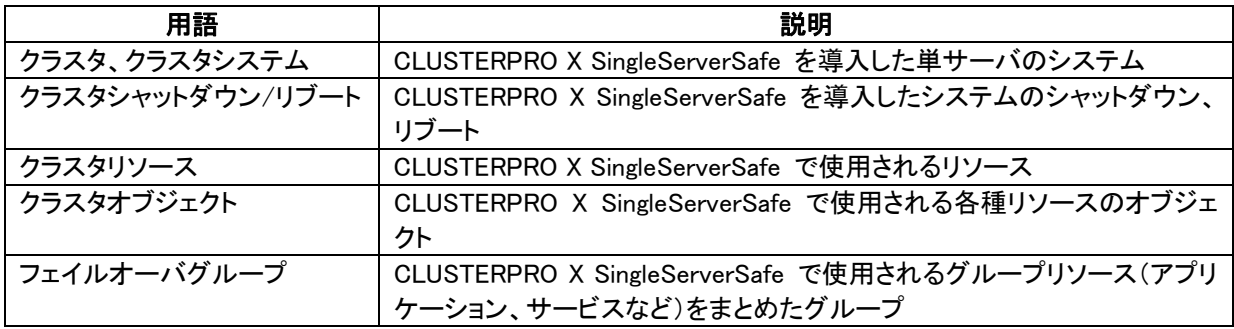

#### <span id="page-7-0"></span>**CLUSTERPRO X SingleServerSafe** マニュアル体系

CLUSTERPRO X SingleServerSafe のマニュアルは、以下の 3 つに分類されます。各ガイドのタイトルと 役割を以下に示します。

#### 『**CLUSTERPRO X SingleServerSafe**スタートアップガイド』(Getting Started Guide)

CLUSTERPRO X SingleServerSafe を使用するユーザを対象読者とし、製品概要、動作環境、アップデー ト情報、既知の問題などについて記載します。

『**CLUSTERPRO X SingleServerSafe** インストール **&** 設定ガイド』(Install and Configuration Guide) CLUSTERPRO X SingleServerSafe を使用したクラスタ システムの導入を行うシステム エンジニアと、ク ラスタシステム導入後の保守・運用を行うシステム管理者を対象読者とし、 CLUSTERPRO X SingleServerSafe を使用したクラスタ システム導入から運用開始前までに必須の事項について説明しま す。実際にクラスタ システムを導入する際の順番に則して、CLUSTERPRO X SingleServerSafe を使用 したクラスタ システムの設計方法、CLUSTERPRO X SingleServerSafe のインストールと設定手順、設定 後の確認、運用開始前の評価方法について説明します。

#### 『**CLUSTERPRO X SingleServerSafe** リファレンス ガイド』(Reference Guide)

管理者、およびCLUSTERPRO X SingleServerSafe を使用したクラスタ システムの導入を行うシステム エンジニアを対象とし、CLUSTERPRO X SingleServerSafe の運用手順、各モジュールの機能説明、メン テナンス関連情報およびトラブルシューティング情報等を記載します。『インストール & 設定ガイド』を補完 する役割を持ちます。

### <span id="page-8-0"></span>本書の表記規則

本書では、「注」および「重要」を以下のように表記します。

注: は、重要ではあるがデータ損失やシステムおよび機器の損傷には関連しない情報を表します。

重要: は、データ損失やシステムおよび機器の損傷を回避するために必要な情報を表します。

#### 関連情報: は、参照先の情報の場所を表します。

また、本書では以下の表記法を使用します。

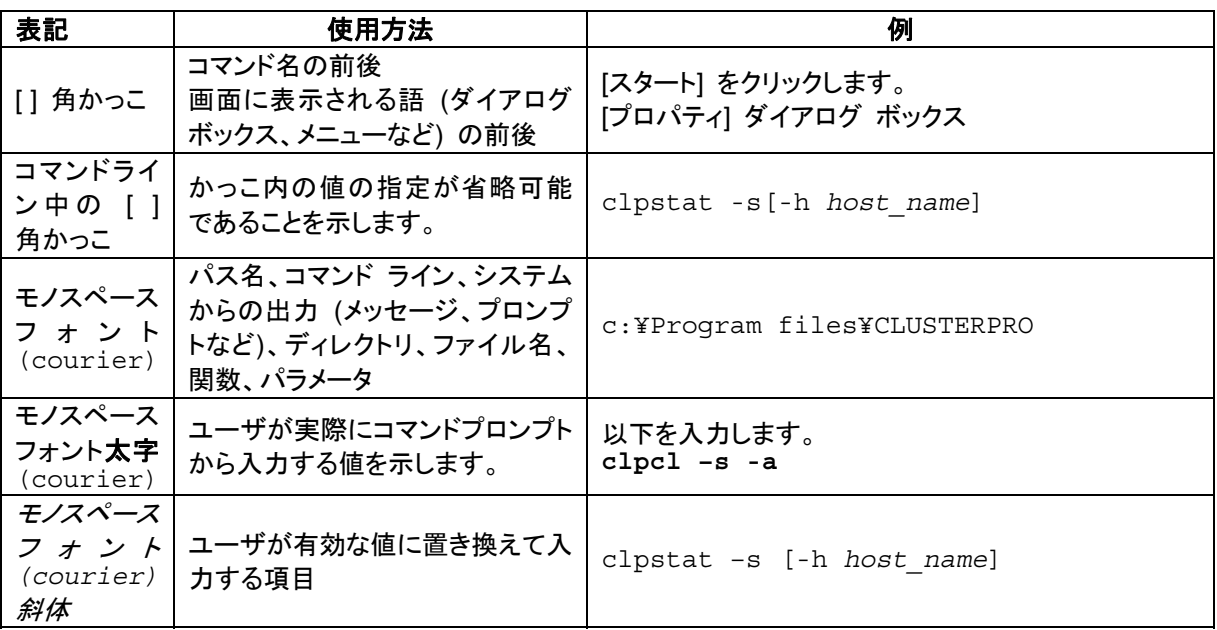

### <span id="page-9-0"></span>最新情報の入手先

最新の製品情報については、以下のWebサイトを参照してください。

<http://www.nec.co.jp/clusterpro/>

## <span id="page-10-0"></span>セクション **I CLUSTERPRO X SingleServerSafe** 機能詳細リファレンス

このセクションでは、CLUSTERPRO X SingleServerSafe の機能の詳細について説明します。具体的には、 WebManager と、Builder の機能の詳細について説明します。また、CLUSTERPRO X SingleServerSafe で使用可能なコマンドについて解説します。

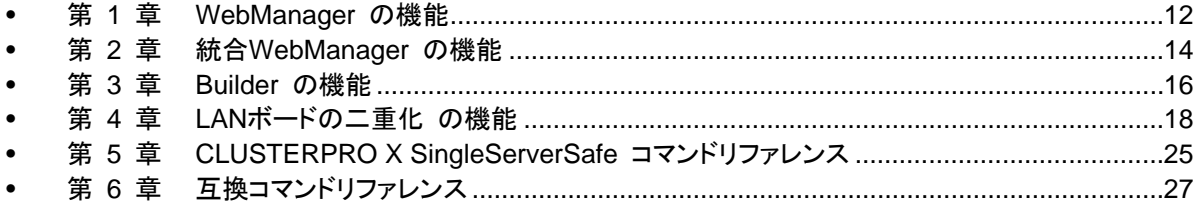

# <span id="page-11-0"></span>第 **1** 章 **WebManager** の機能

本章では、WebManager の機能について説明します。

# <span id="page-12-0"></span>**WebManager** について

WebManager は、CLUSTERPRO X と共通の画面になっています。WebManager の詳細に ついては、CLUSTERPRO X の『リファレンスガイド』を参照してください。

# <span id="page-13-0"></span>第 **2** 章 統合 **WebManager** の機能

本章では、統合 WebManager の機能について説明します。

## <span id="page-14-0"></span>統合 **WebManager** について

統合 WebManager は、CLUSTERPRO X と共通の画面になっています。統合 WebManager の詳細については、CLUSTERPRO X の『リファレンスガイド』を参照してください。

注**:** 統合 WebManager に CLUSTERPRO X SingleServerSafe を登録するには、クラスタ 構成情報の[サーバプロパティ]-[パブリック LAN I/F]タブで統合 WebManager との通信に使用 する NIC の IP アドレスを設定しておくことが必要です。

## <span id="page-15-0"></span>第 **3** 章 **Builder** の機能

本章では、Builder の機能について説明します。

# <span id="page-16-0"></span>**Builder** について

Builder は、CLUSTERPRO X と共通の画面になっています。Builder の詳細については、 CLUSTERPRO X の『リファレンスガイド』を参照してください。

注**:** CLUSTERPRO X SingleServerSafe で使用できない機能については、グレーアウトされ ていて、設定することができないようになっています。

## <span id="page-17-0"></span>第 **4** 章 **LAN** ボードの二重化 の機能

本章では、LAN ボードの二重化の機能について説明します。

### <span id="page-18-0"></span>**LAN** ボードの二重化を理解する

LAN ボードの二重化とは、LAN ボードが異常状態になることで業務が実行できない状態に陥 る障害原因を取り除く機能です。

サーバに 2 枚の LAN ボードを装着し、それぞれ同一の設定を行います。一方の LAN ボード のみを使用して運用を行い、LANボードの障害が発生したら、もう一方のLANボードでの運用 に自動的に切り替えます。

これにより LAN ボード異常のための業務の停止を回避します。

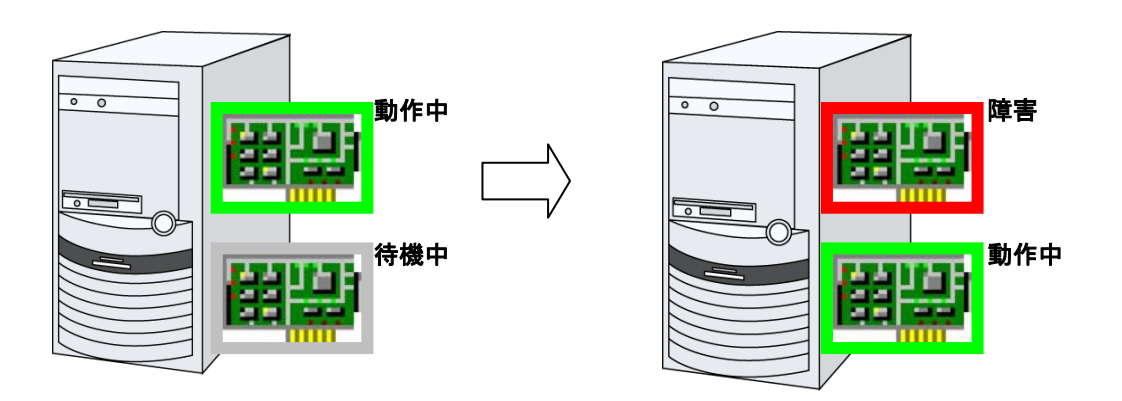

注: FT サーバをご使用の場合は、CLUSTERPRO X SingleServerSage の LAN ボードの二 重化機能を使用せず、 FT サーバの二重化機能を使用するようにしてください。 CLUSTERPRO X SingleServerSafe の二重化機能の設定を行うと、二重化機能が正常に動 作しない場合があります。

#### <span id="page-19-0"></span>**LAN**ボードの二重化に関する注意事項

LAN ボードを 2 枚で1つの LAN ボードとして使用しますので、2 つの LAN ボードを同時に使用 することはできません。複数のネットワークに接続する場合は、3 枚以上の LAN ボードが必要 になります。4 枚以上の LAN ボードが存在する場合、二重化の組合せを 2 つ以上設定するこ とができます。ただし、二重化の組合せは固定であり、動的に変更することはできません。

サーバの運用中に、2 枚の LAN ボードのどちらが使用中であるかを特に意識する必要はあり ません。自動的に、どちらかを運用中に、もう一方を待機中に設定します。

2 枚の LAN ボードのいずれも異常状態が継続する場合は、切り替え処理が繰り返されます。 そのため、CLUSTERPRO X SingleServerSafe の IP アドレス監視の設定を行い、二重化し た LAN ボードに設定されている IP アドレスのネットワーク上で、常に稼動中の IP アドレスを指 定して IP アドレス監視を行うようにしてください。2 枚の LAN ボードが同時に異常状態になった 場合は、IP アドレス監視が異常を検出して、サーバリブート処理が実行されます。サーバリ ブートにより障害が復旧しないこともありますが、障害が発生したことを認識することができま す。

- データ送受信中にLANボード異常が発生した場合、LANボードの切り替え処理は実行さ れますが、データの送受信処理は異常となります。再度、データの送受信を実行してくだ さい。
- 二重化設定を行ったLANボードを手動で同時に無効にすると、二重化の制御を行いませ ん。一方を有効状態にしてください。
- LANボード監視機能を持つアプリケーション(例えば Intel(R) ProsetⅡ)によっては、LAN ボードの切り替え処理を異常とみなす動作を行うことがあります。二重化環境を運用する 前に、動作確認を行うようにしてください。
- 二重化設定を行ったLANボードを手動で同時に有効状態にしないでください。両方を有効 状態にした場合、後から有効にしたLANボード側は正常に動作しません。そのため、両方 を有効にした後に先に有効になっていたLANボードを無効にすると、ネットワーク異常の 状態になり、CLUSTERPRO X SingleServerSafeサービスが終了することがあります。 その他の一般のアプリケーションにおいても、動作不正になることがあります。万一、同時 に有効状態にしてしまった場合は、両方を無効状態にし、一方だけ有効にしてください。

### <span id="page-20-0"></span>**LAN**ボードの二重化の設定

ネットワーク接続のウィンドウを表示します。LAN または高速インターネットにそれぞれの LAN ボードに対応するネットワーク接続のアイコンが表示されています。

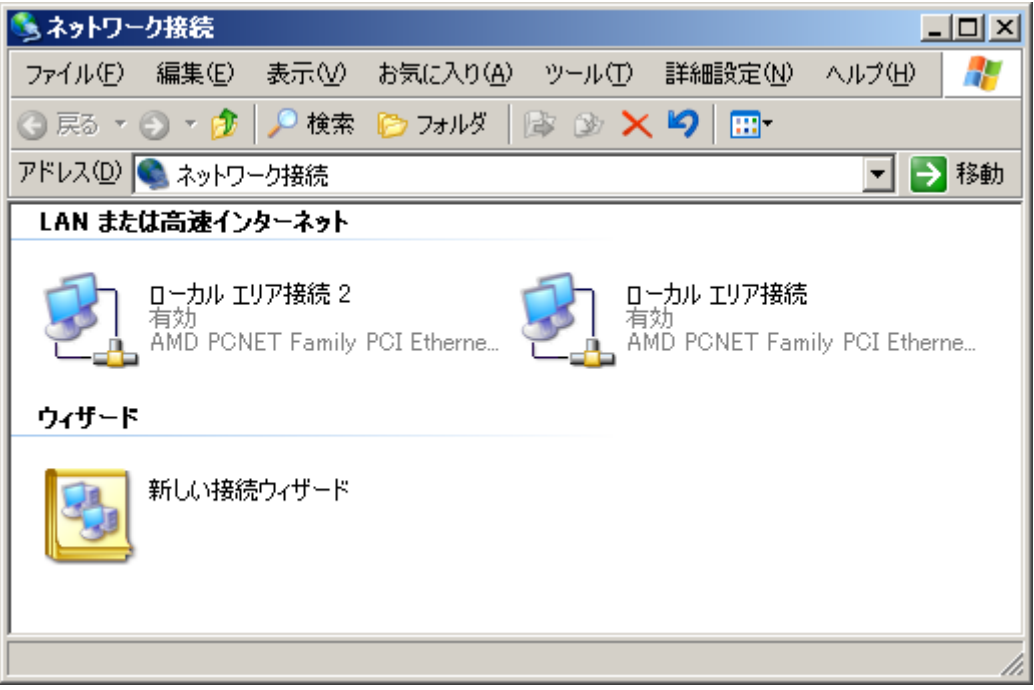

**Fig. 1** 

一方のアイコンを右クリックしてメニューを表示し、[無効にする]を指定します。

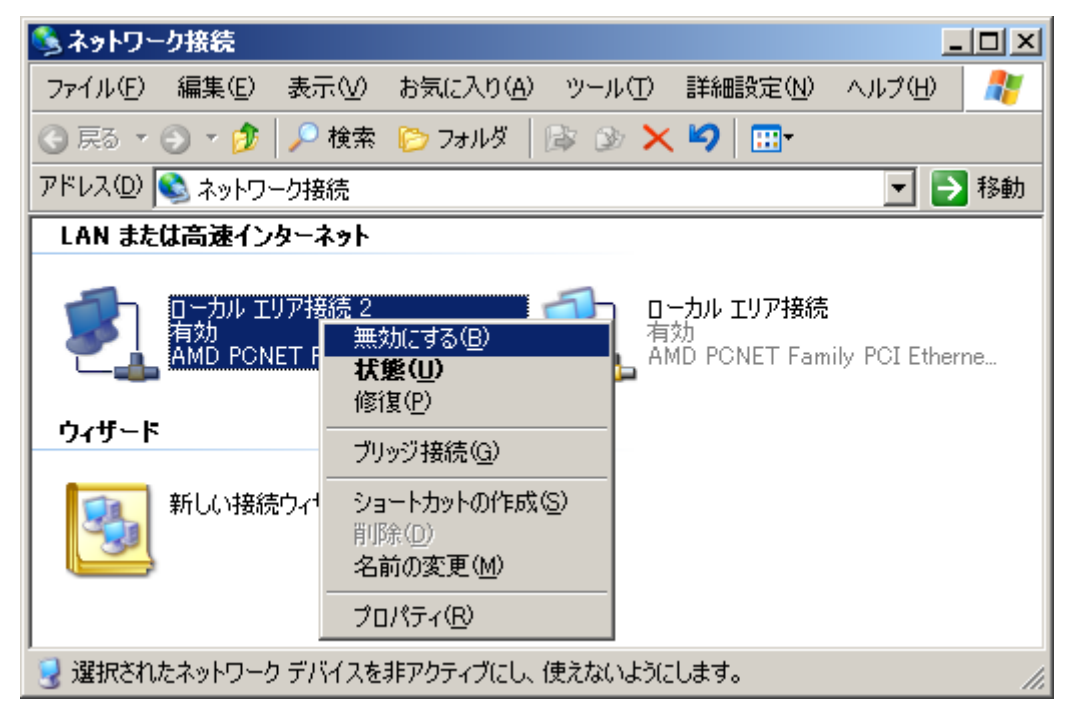

**Fig. 2** 

再度、アイコンを右クリックしてメニューを表示し、[プロパティ]を指定します。

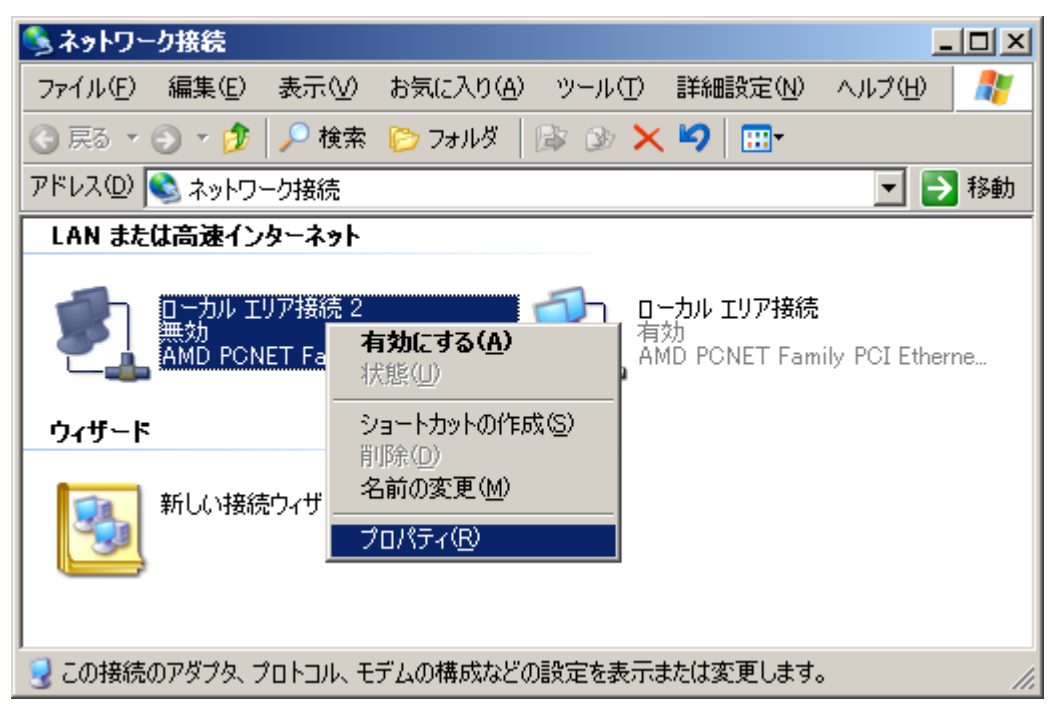

**Fig. 3** 

プロパティ画面が表示されるので、[インターネットプロトコル(TCP/IP)]を選択して[プロパティ] ボタンをクリックし、IP アドレス情報などを、もう一方の情報と同じ内容で設定します。

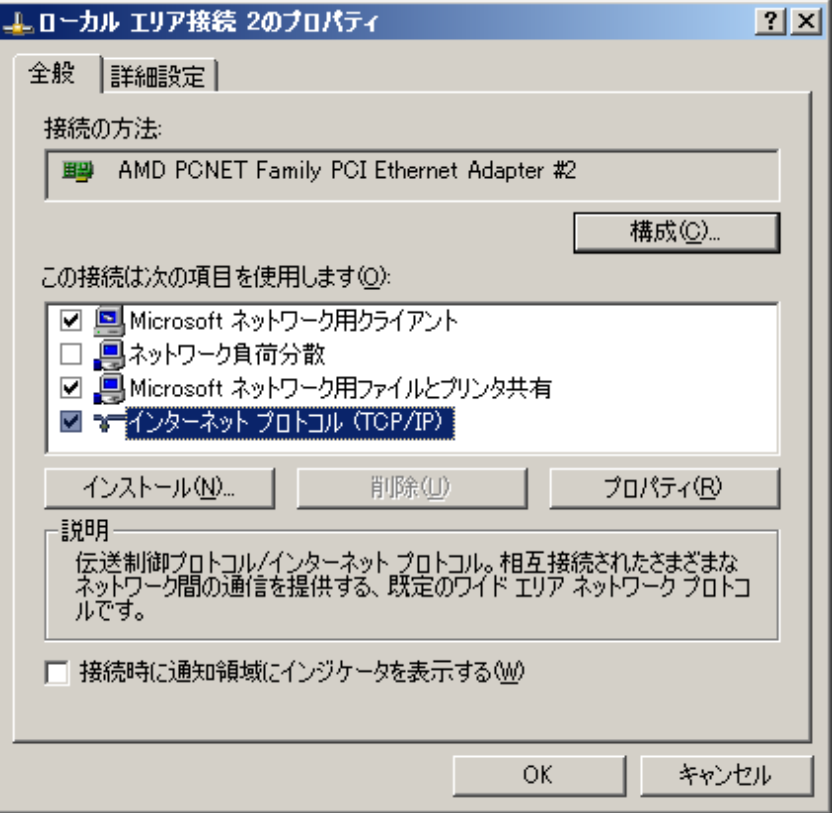

**Fig. 4** 

設定は以上です。サーバの再起動後、CLUSTERPRO SingleServerSafe サービスが起動を 開始した時点から、LAN ボードの二重化制御が開始されます。

IP アドレスが同一のため、下記のメッセージが表示されることがありますが、「いいえ」を選択し てください。

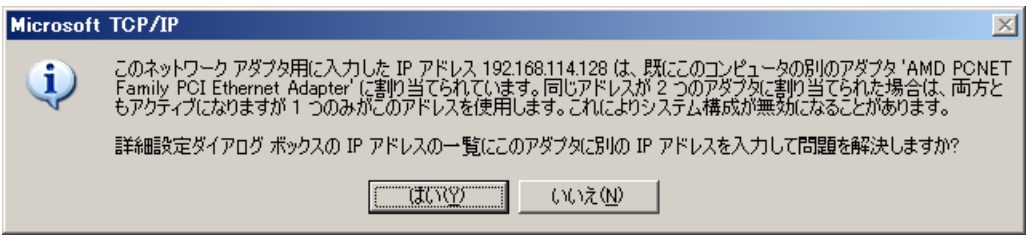

**Fig. 5** 

また、「無効にする」を実施しないで操作を行った場合、下記のメッセージが表示されることが ありますので、その場合は、一旦 IP アドレスを変更した後、あらためて「無効にする」から行っ てください。

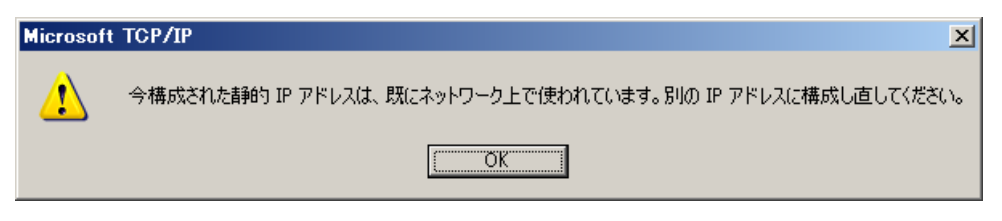

**Fig. 6** 

プロパティ画面で、[接続時に通知領域にインジケータを表示する]にチェックをつけておくと、タ スクトレイにアイコンが表示され、LAN ボードの障害・復旧状態をアイコンとバルーンメッセージ で確認することができます。

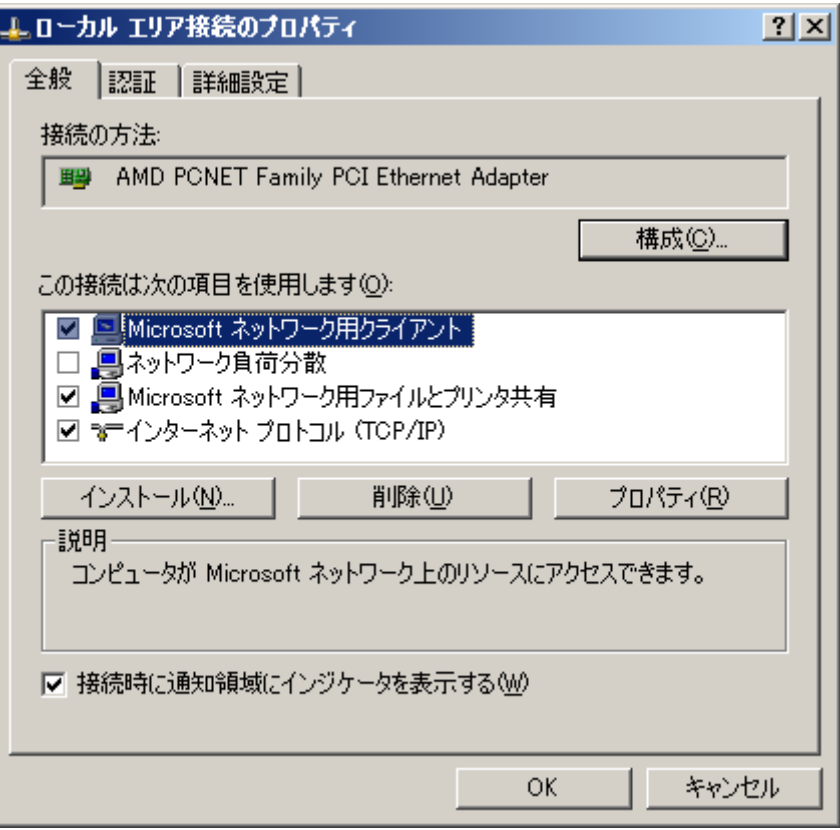

**Fig. 7** 

タスクトレイにアイコンが表示されたところ。

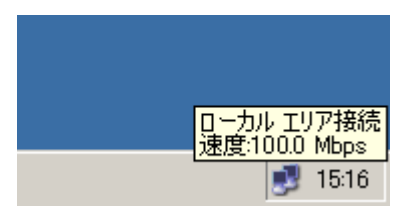

**Fig. 8** 

### <span id="page-24-0"></span>第 **5** 章 **CLUSTERPRO X SingleServerSafe**  コマンドリファレンス

本章では、CLUSTERPRO X SingleServerSafe で使用可能なコマンドについて説明します。

# <span id="page-25-0"></span>**CLUSTERPRO X SingleServerSafe** コマンド一覧

コマンド名、表示内容などは、CLUSTERPRO X と共通になっています。これらのコマンドの 詳細については、CLUSTERPRO X の『リファレンスガイド』を参照してください。使用可能な コマンドは、以下のとおりです。

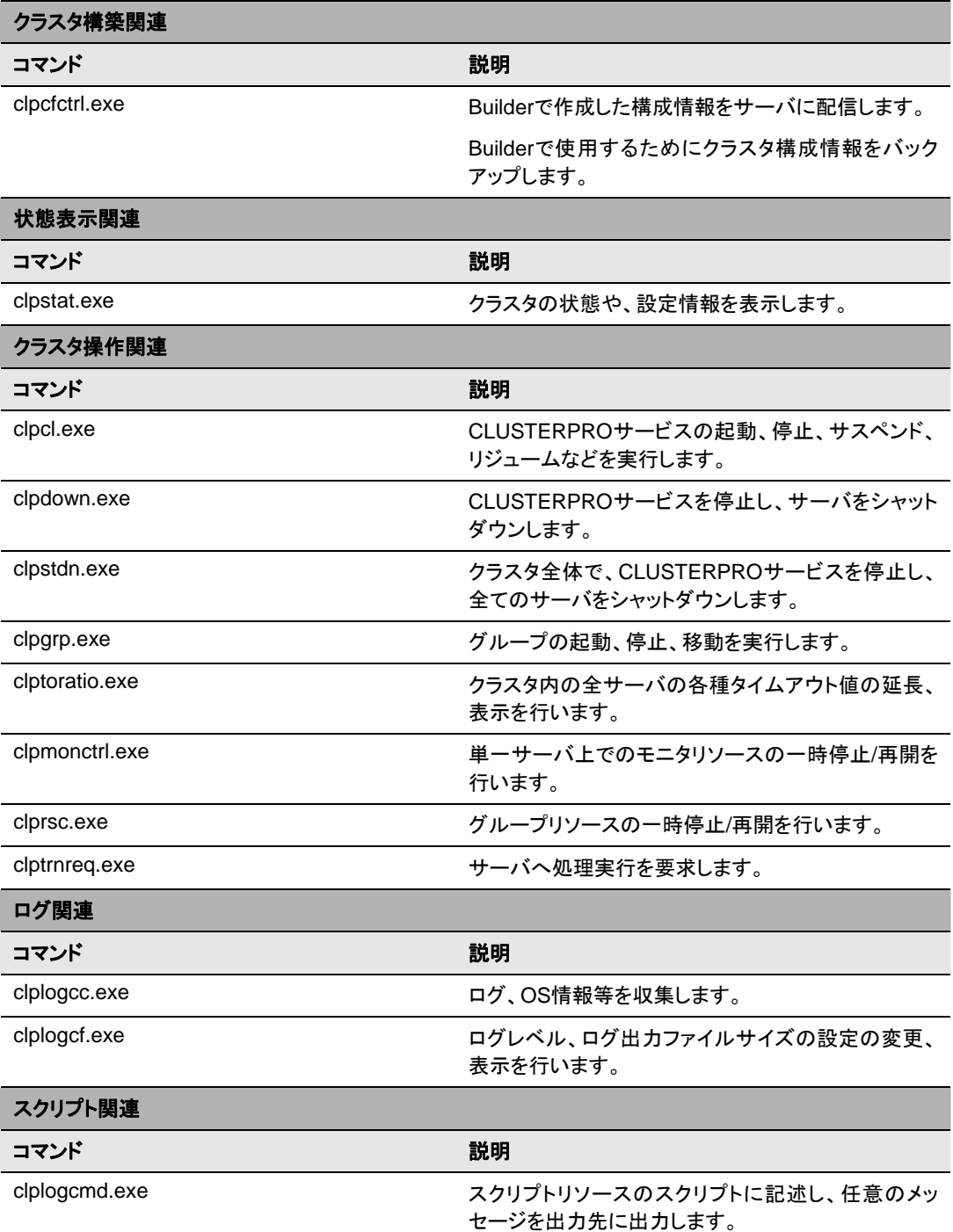

# <span id="page-26-0"></span>第 **6** 章 互換コマンドリファレンス

本章では、互換コマンドについて説明します。

## <span id="page-27-0"></span>互換コマンド一覧

コマンド名、表示内容などは、CLUSTERPRO X と共通になっています。これらのコマンドの 詳細については、CLUSTERPRO X の『リファレンスガイド』を参照してください。使用可能な コマンドは、以下のとおりです。

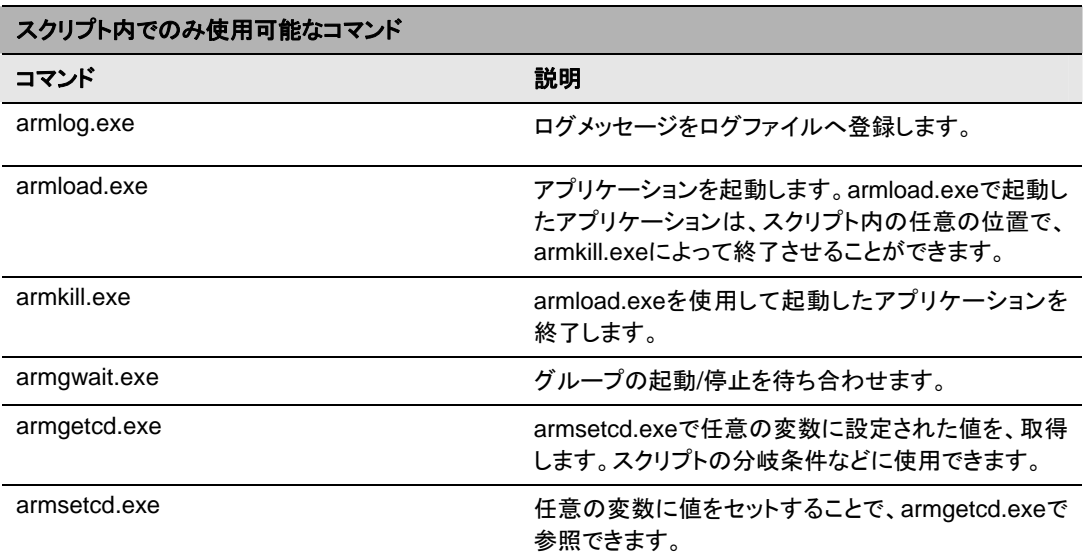

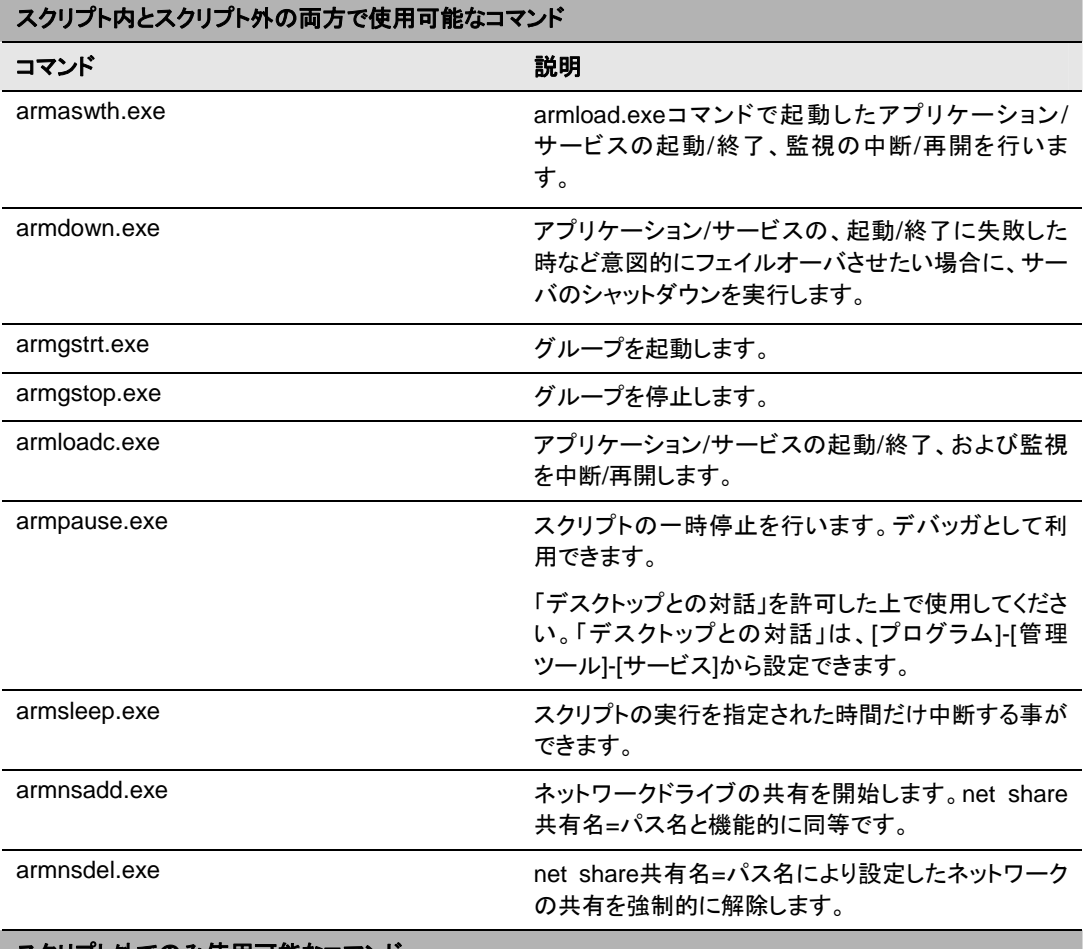

スクリプト外でのみ使用可能なコマンド

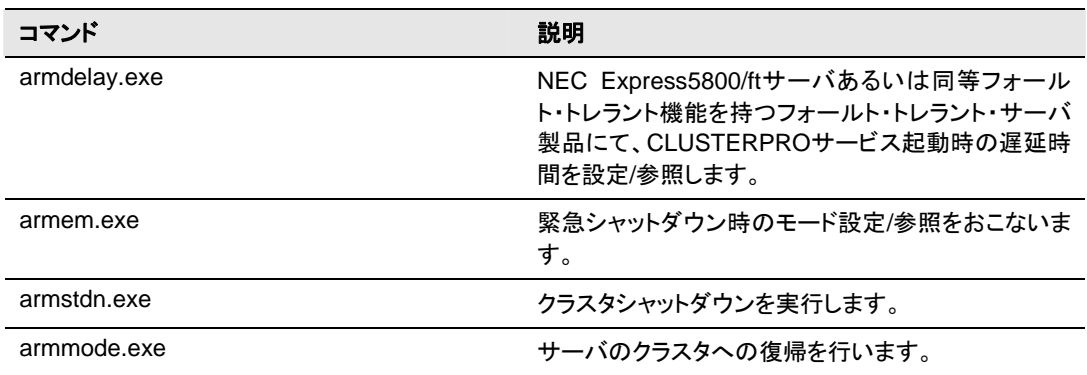

# <span id="page-29-0"></span>セクション **II** リソース詳細

このセクションでは、クラスタを構成するリソースについての詳細を説明します。

- 第 [7](#page-30-0) 章 [グループリソースの詳細](#page-30-0)
- 第 [8](#page-32-0) 章 [モニタリソースの詳細](#page-32-0)
- 第 [9](#page-34-0) 章 [ハートビートリソースの詳細](#page-34-0)
- 第 [10](#page-36-0) 章 [ネットワークパーティション解決リソースの詳細](#page-36-0)

### <span id="page-30-0"></span>第 7 章 **グループリソースの詳**細

本章では、フェイルオーバグループを構成するグループリソースについての詳細を説明します。 グループの概要については、『インストール & 設定ガイド』の「第 2 章 クラスタシステムを設計する」を参 照してください。

# <span id="page-31-0"></span>グループリソース一覧

グループリソースとして定義可能なリソースは以下の通りです。

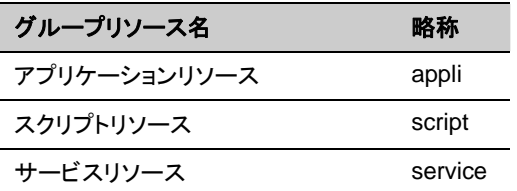

これらのリソースの詳細については、CLUSTERPRO X の『リファレンスガイド』を参照してくだ さい。

# <span id="page-32-0"></span>第 **8** 章 モニタリソースの詳細

本章では、CLUSTERPRO X SingleServerSafe で監視を実行する単位であるモニタリソースについての 詳細を説明します。

## <span id="page-33-0"></span>モニタリソース一覧

モニタリソースとして定義可能なリソースは以下の通りです。

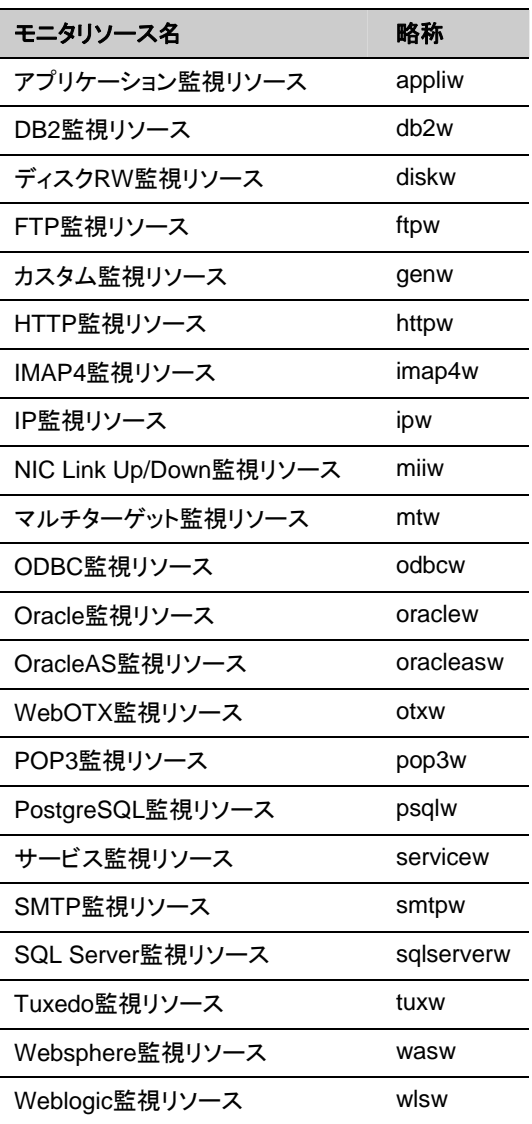

これらのリソースの詳細については、CLUSTERPRO X の『リファレンスガイド』を参照してくだ さい。

### <span id="page-34-0"></span>第 **9** 章 ハートビートリソースの詳細

本章では、ハートビートリソースの詳細について説明します。

## <span id="page-35-0"></span>ハートビートリソース一覧

ハートビートリソースとして定義可能なリソースは以下の通りです。

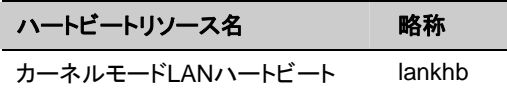

これらのリソースの詳細については、CLUSTERPRO X の『リファレンスガイド』を参照してくだ さい。

## <span id="page-36-0"></span>第 **10** 章 ネットワークパーティション解決リソース の詳細

本章では、ネットワークパーティション解決リソースの詳細について説明します。

<span id="page-37-0"></span>ネットワークパーティション解決リソース一覧

CLUSTERPRO X SingleServerSafe でネットワークパーティション解決リソースを定義するこ とはできません。

# <span id="page-38-0"></span>セクション **III** メンテナンス情報

このセクションでは、CLUSTERPRO X SingleServerSafe の運用と保守について説明します。

- 第 [11](#page-39-0) 章 [保守情報・トラブルシューティング](#page-39-0)
- 第 [12](#page-40-0) 章 [エラーメッセージ一覧](#page-40-0)

## <span id="page-39-0"></span>第 **11** 章 保守情報・トラブルシューティング

本章については、CLUSTERPRO X の『リファレンスガイド』を参照してください。

## <span id="page-40-0"></span>第 **12** 章 エラーメッセージ一覧

本章では、CLUSTERPRO X SingleServerSafe 運用中に表示されるエラーメッセージの一覧について説 明します。

# <span id="page-41-0"></span>イベントログ、アラートメッセージ

イベントログやアラートに出力されるメッセージは、CLUSTERPRO X と共通になっています。 これらのメッセージの詳細については、CLUSTERPRO X の『リファレンスガイド』を参照してく ださい。

CLUSTERPRO X SingleServerSafe 独自メッセージは以下の通りです。

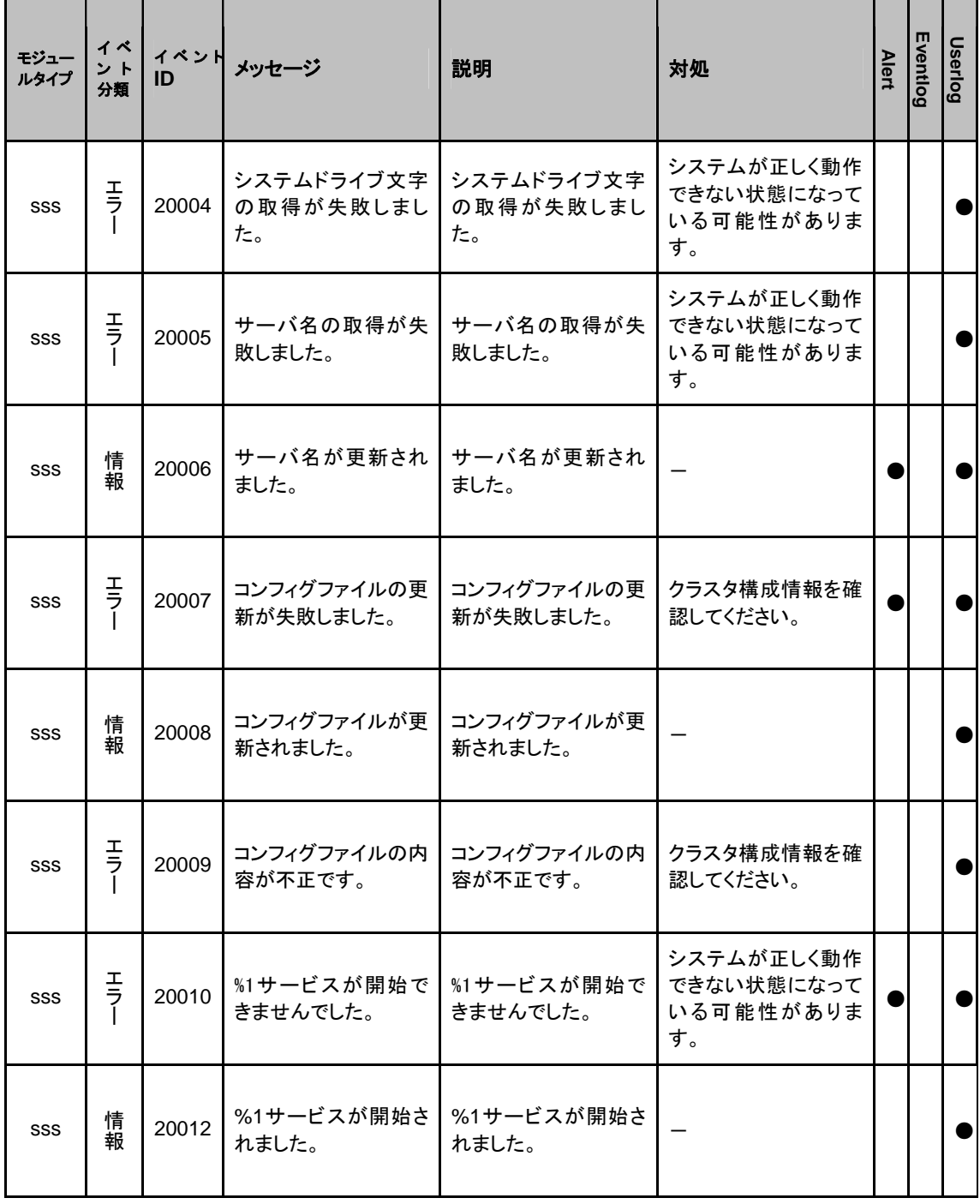

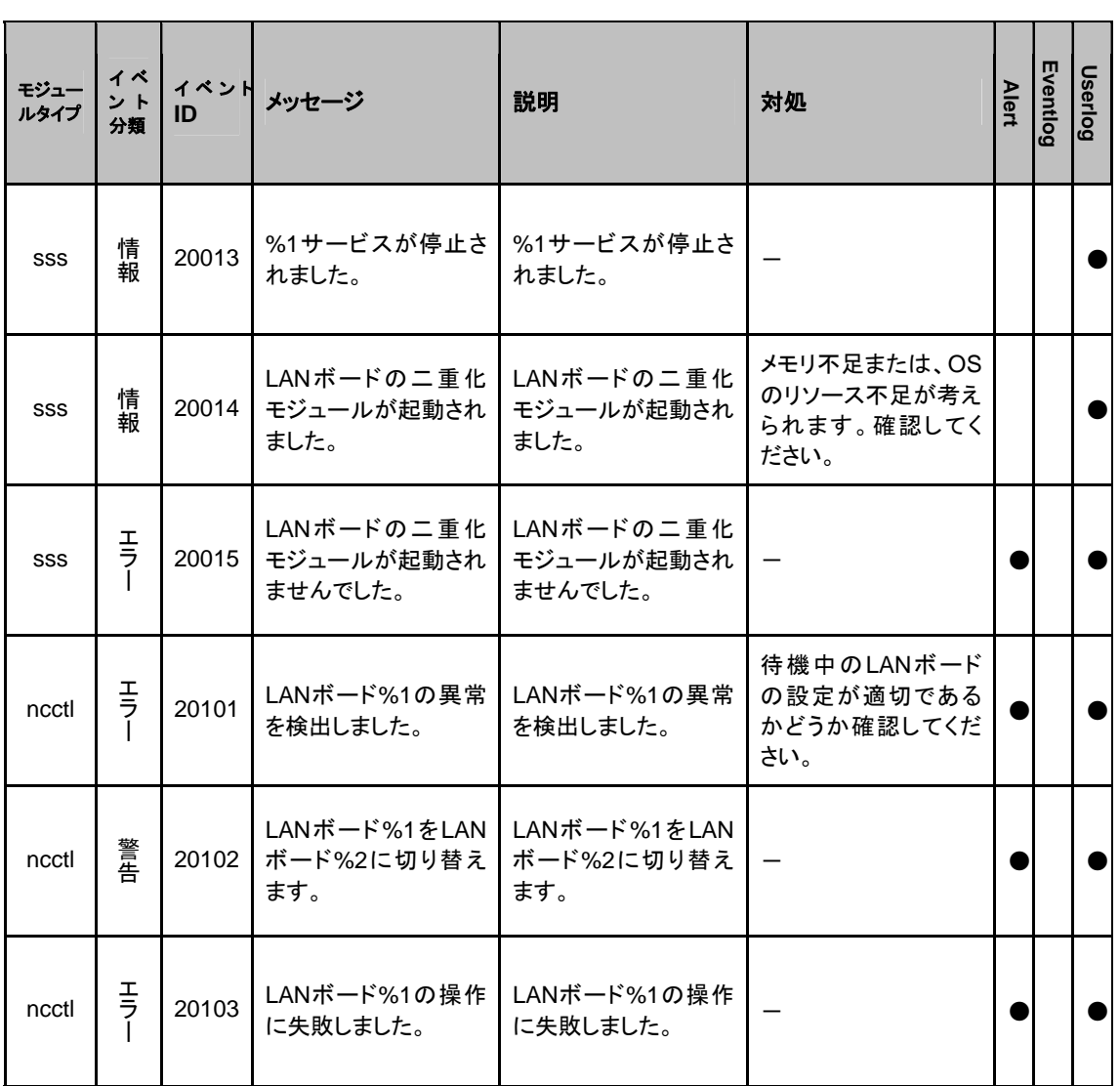

# <span id="page-43-0"></span>付録

• [付録](#page-44-0) A [索引](#page-44-0)

## <span id="page-44-0"></span>付録 **A** 索引 B Builder, 11, 16 C CLUSTERPRO X SingleServerSafe コマンド, 11, 25 L LANボードの二重化, 11, 18 W

WebManager, 11, 12

#### く

グループリソース, 30, 31

#### こ

互換コマンド, 11, 27

### と

統合WebManager, 11, 14

### ね

ネットワークパーティション解決リソース, 30, 37

#### は

ハートビートリソース, 30, 35

#### も

モニタリソース, 30, 33

#### ら

LANボードの二重化に関する注意事項, 20  $LAN\ddot{\pi}-\dot{\mathbf{F}}$ の二重化の設定, 21 LANボードの二重化を理解する, 19